### **Carfac: Hoe leest u facturen en klanten in? Carfac - Hoe leest u facturen en klanten in?**

### **Voorbereiding in PlanManager**

Vooraleer u uw facturen vanuit PlanManager in Carfac importeert, kan u er best voor zorgen dat de dagboekcode in PlanManager gelijk is aan de dagboeknaam in Carfac. Heet uw dagboek in Carfac bv. VF, dan moet u de dagboekcode in PlanManager ook zo noemen.

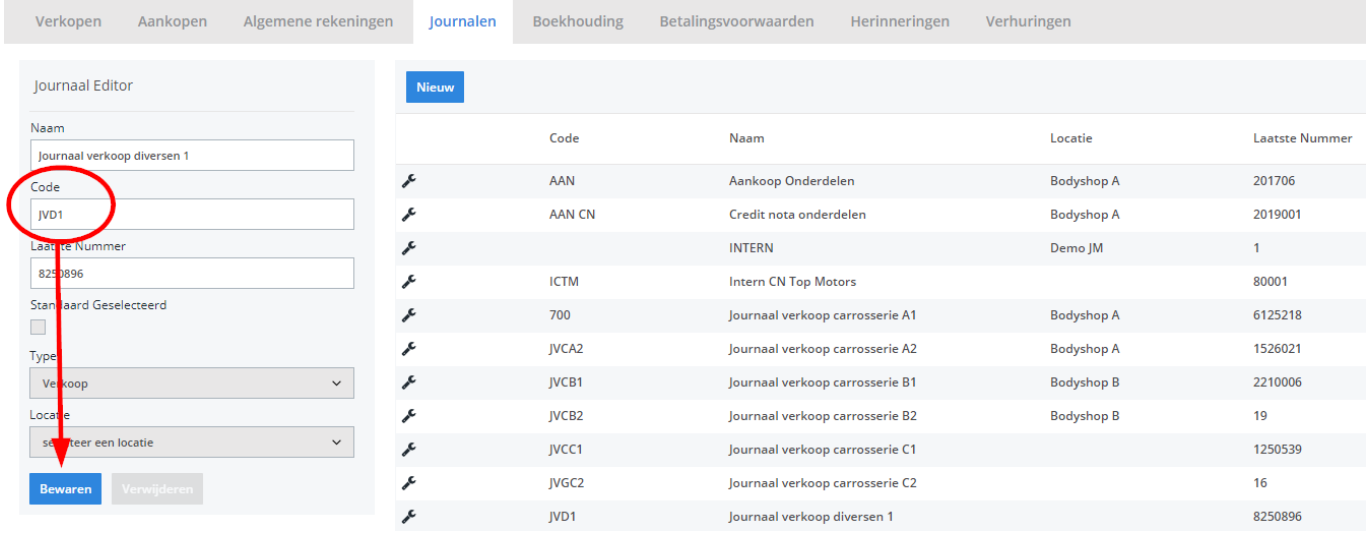

Mocht u niet over de laatste versie van PlanManager beschikken, installeer dan eerst de meest recente versie. Klik hiervoor in PlanManager op Systeem -> Lokale Instellingen -> Controleer op updates.

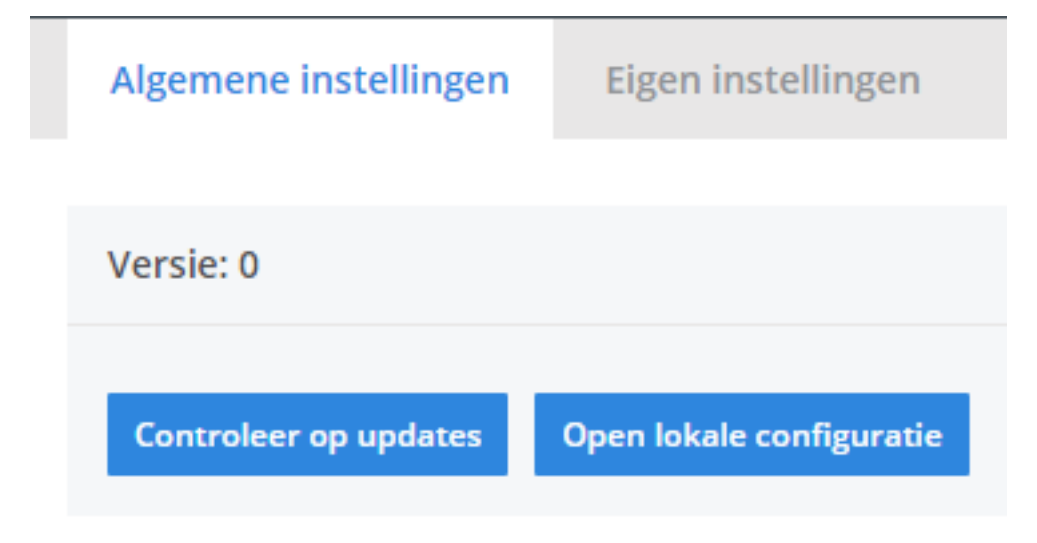

## **De export in PlanManager**

Navigeer in PlanManager naar het menu Facturatie en daarna naar het tabblad Boekhouding. U ziet daarna onderstaand scherm.

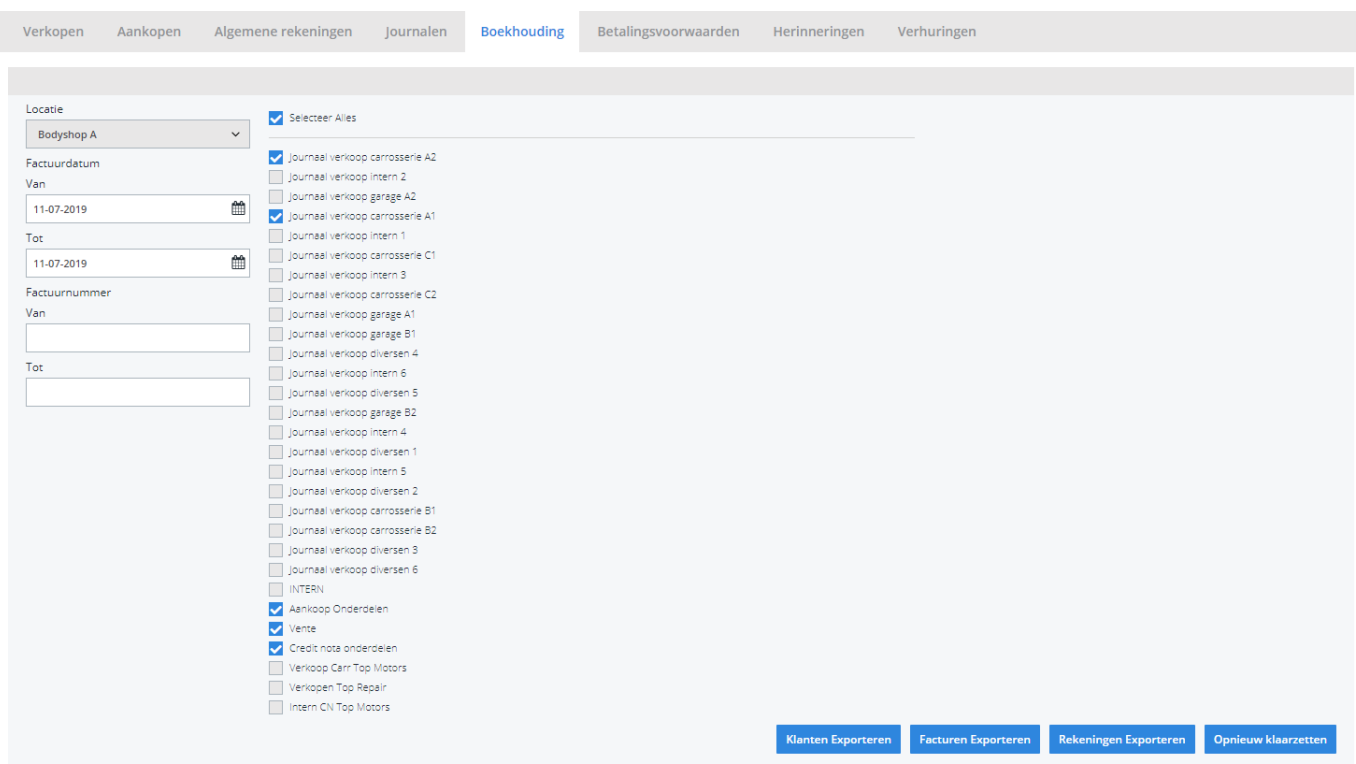

Pagina 2 / 8 **(c) 2024 InSyPro <christof@insypro.com> | 2024-05-18 10:53** [URL: http://faq.insypro.com/index.php?action=artikel&cat=0&id=126&artlang=nl](http://faq.insypro.com/index.php?action=artikel&cat=0&id=126&artlang=nl)

Kies hier de periode die u wenst te exporteren en klik daarna op **Klanten Exporteren.** Hierdoor zal er een CSV-bestand gedownload worden dat de klantinformatie bevat van de betreffende facturen. Klik vervolgens op **Facturen exporteren**. De locatie waar deze bestanden worden opgeslagen is afhankelijk van de instelling **Accounting Folder** (zie schermafdruk hieronder).

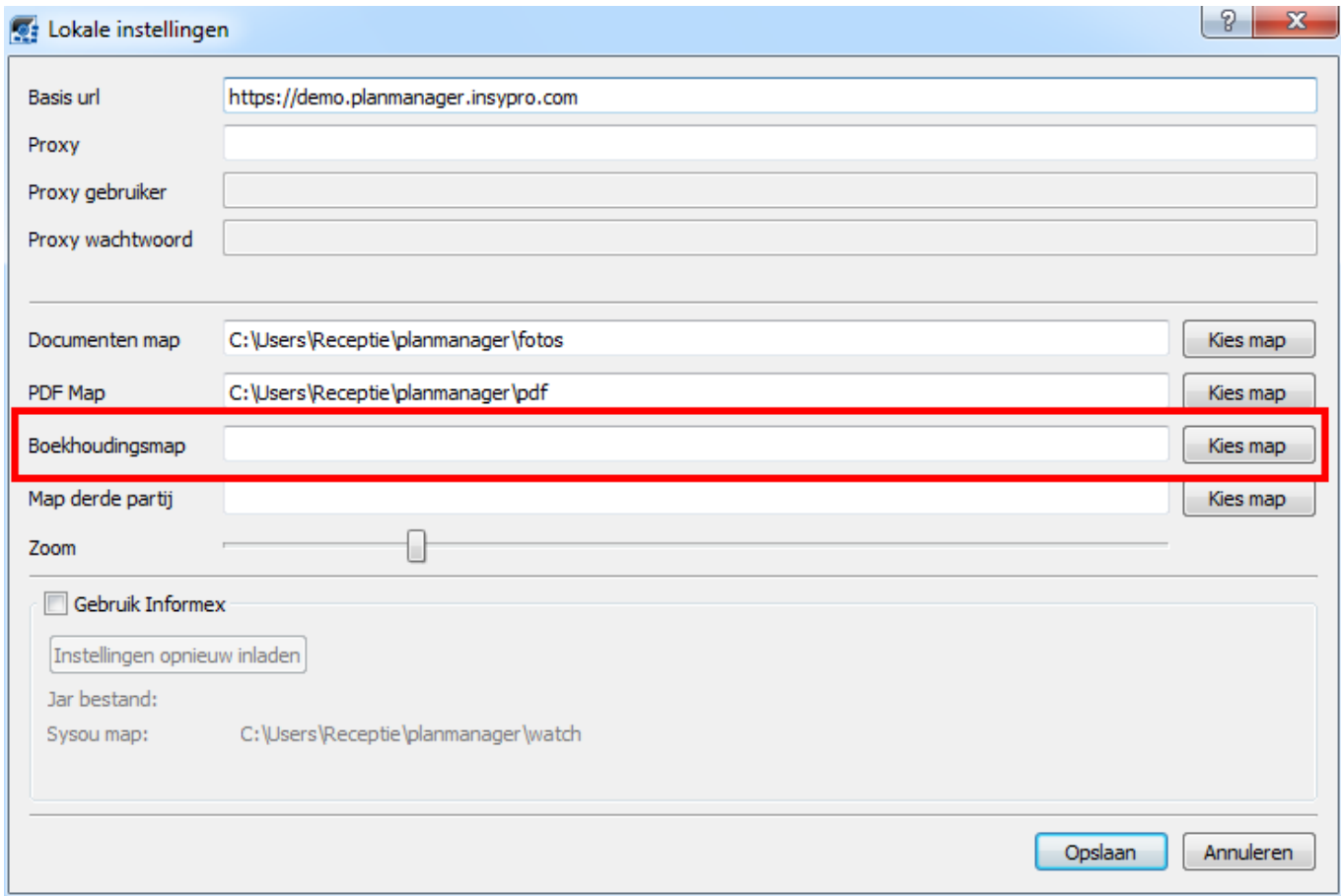

U zou op dit moment twee bestanden moeten hebben:

- 1. klanten.csv bevat de klantinformatie
- 2. facturen.csv bevat de factuurinformatie

U zal deze 2 bestanden moeten inladen in Carfac.

### **Bestanden in Carfac importeren**

**Opmerking: contacteer eerst Carfac omtrent deze koppeling met PlanManager. Zij zullen vervolgens de nodige parameters voor u instellen.**

> Pagina 3 / 8 **(c) 2024 InSyPro <christof@insypro.com> | 2024-05-18 10:53** [URL: http://faq.insypro.com/index.php?action=artikel&cat=0&id=126&artlang=nl](http://faq.insypro.com/index.php?action=artikel&cat=0&id=126&artlang=nl)

#### **Tel.: +32 55 23 00 00**

Deze bestanden kunnen nu ingeladen worden in Carfac via het menu 'Extra' –> 'Import Plan Manager':

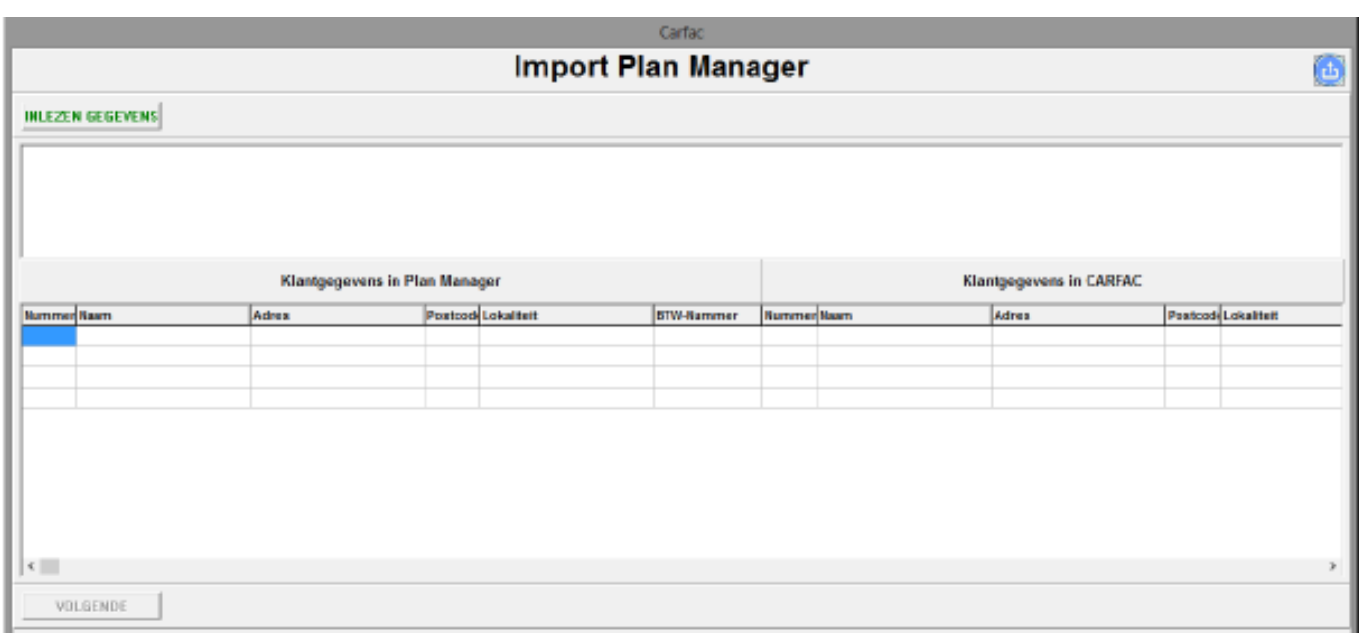

Nadat je op 'Inlezen gegevens' klikt, wordt het bestand van de klanten ingeladen.

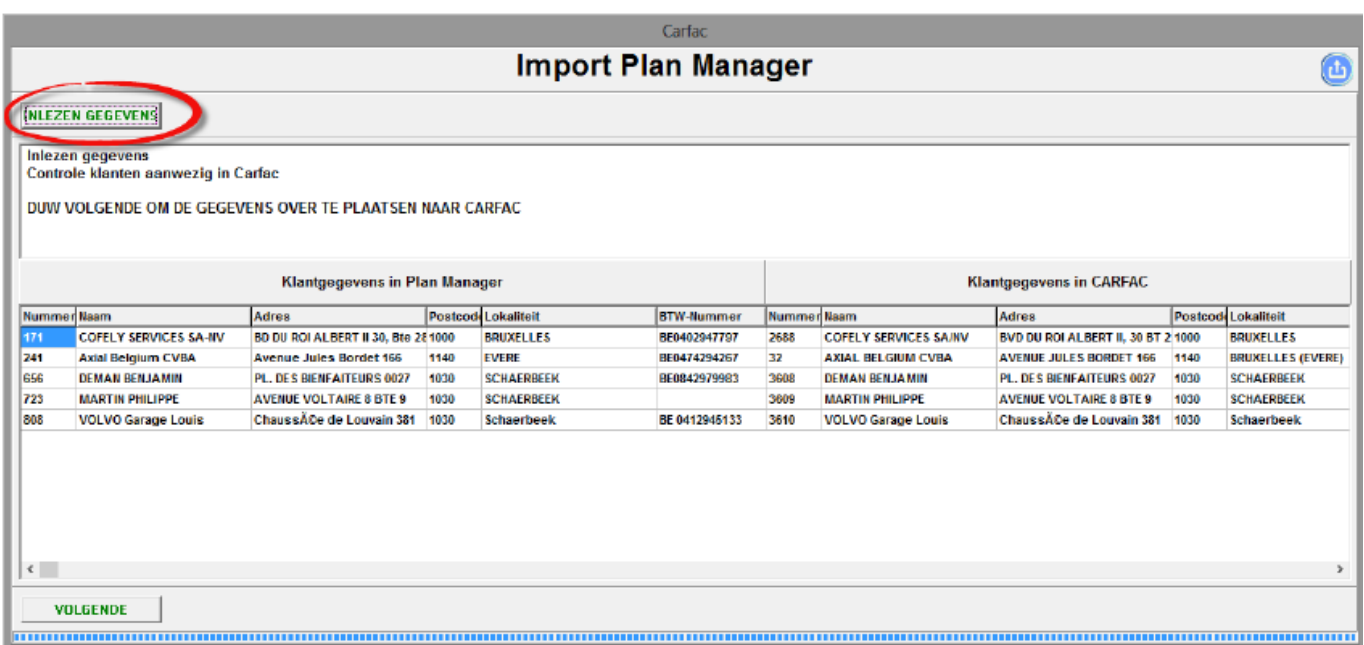

Pagina 4 / 8 **(c) 2024 InSyPro <christof@insypro.com> | 2024-05-18 10:53** URL: http://faq.insypro.com/index.php?action=artikel&cat=0&id=126&artlang=nl Hier kan men nog wijzigingen aanbrengen indien de klanten in Carfac en PlanManager niet overeenstemmen:

Voorbeeld:

De klant in Planmanager is 'Volvo Garage Louis'.

Deze staat gelinkt in Carfac met 'Abidts Didier'.

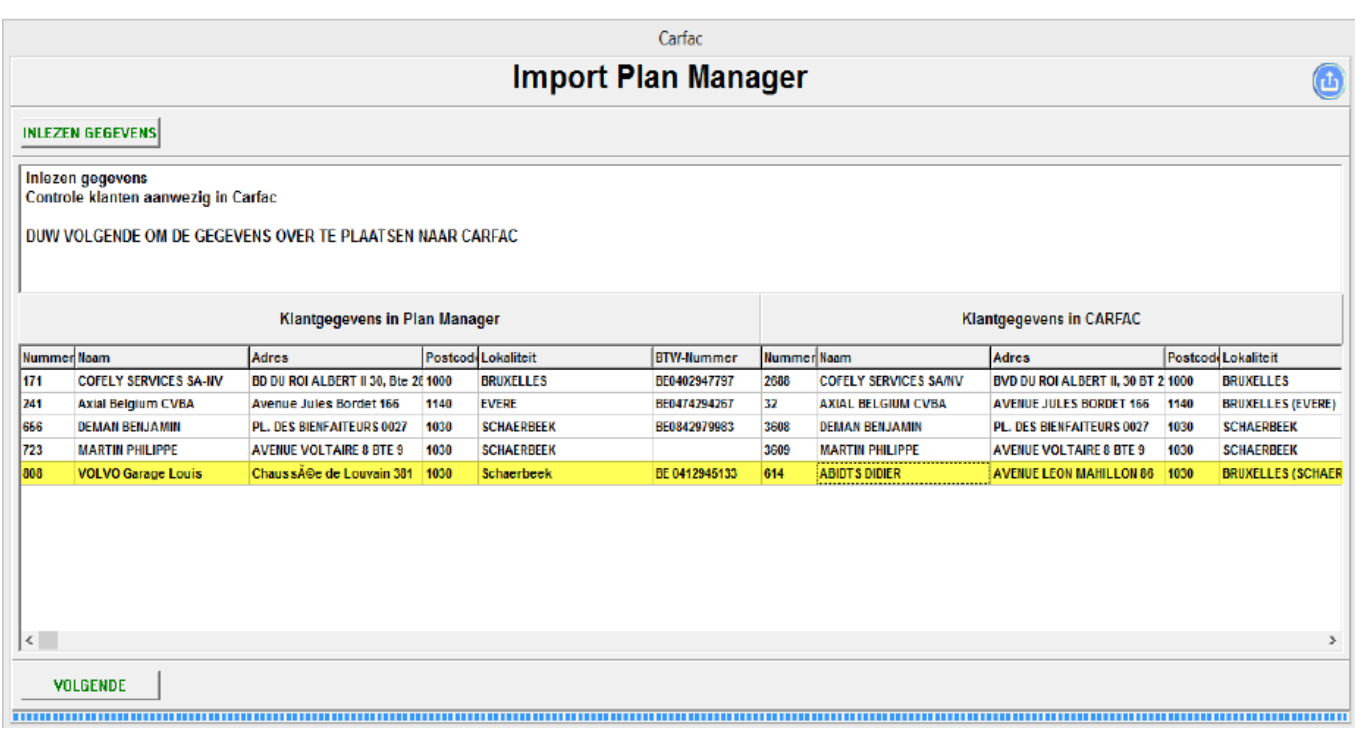

Door te dubbel klikken op de foutieve lijn kan men nog de correcte klant gaan koppelen:

VOLVO Garage Louis - Chaussée de Louvain 381 - 1030 Schaerbeek

#### **VOLVO**

 $|A|$ 

# **Klanten**

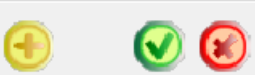

□ Geblokkeerde klanten tonen

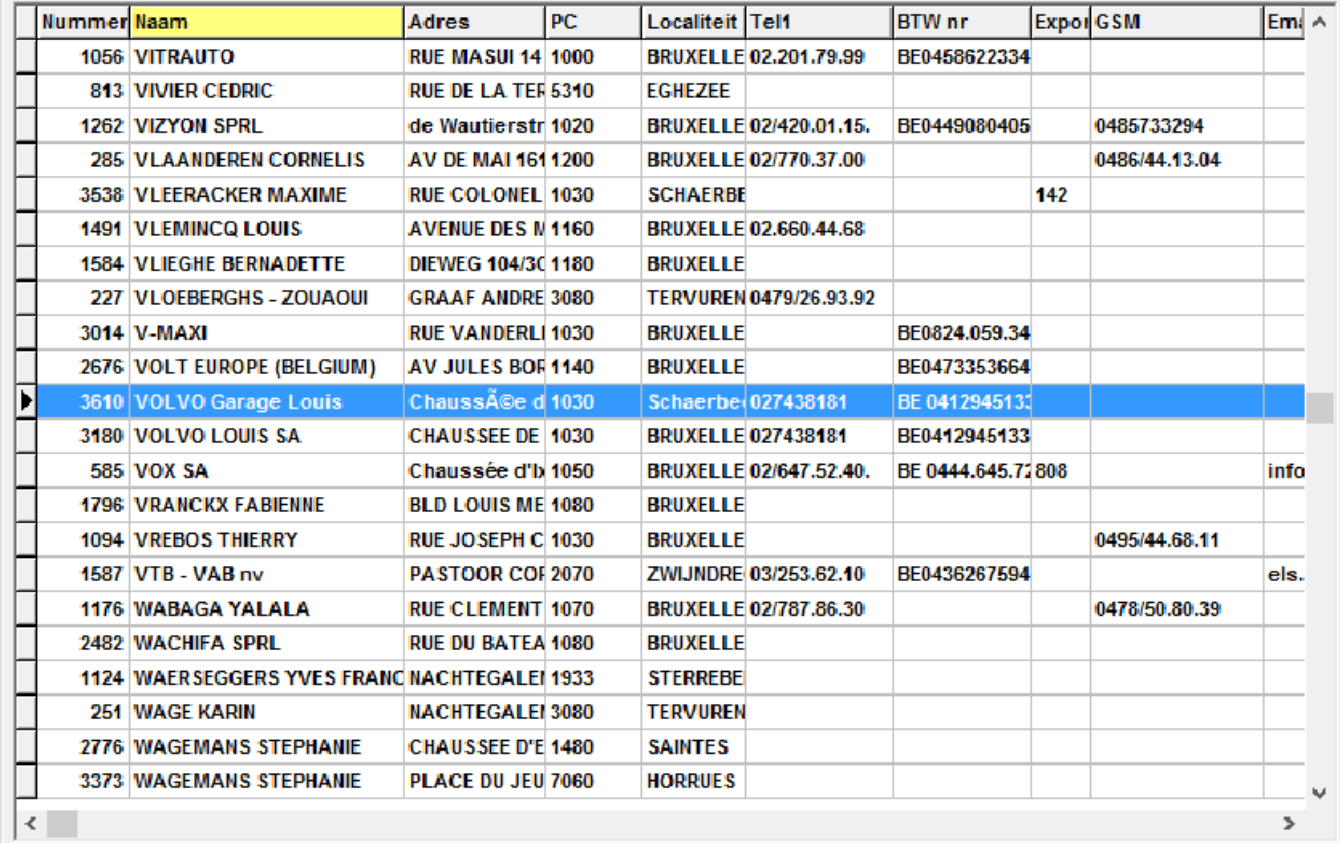

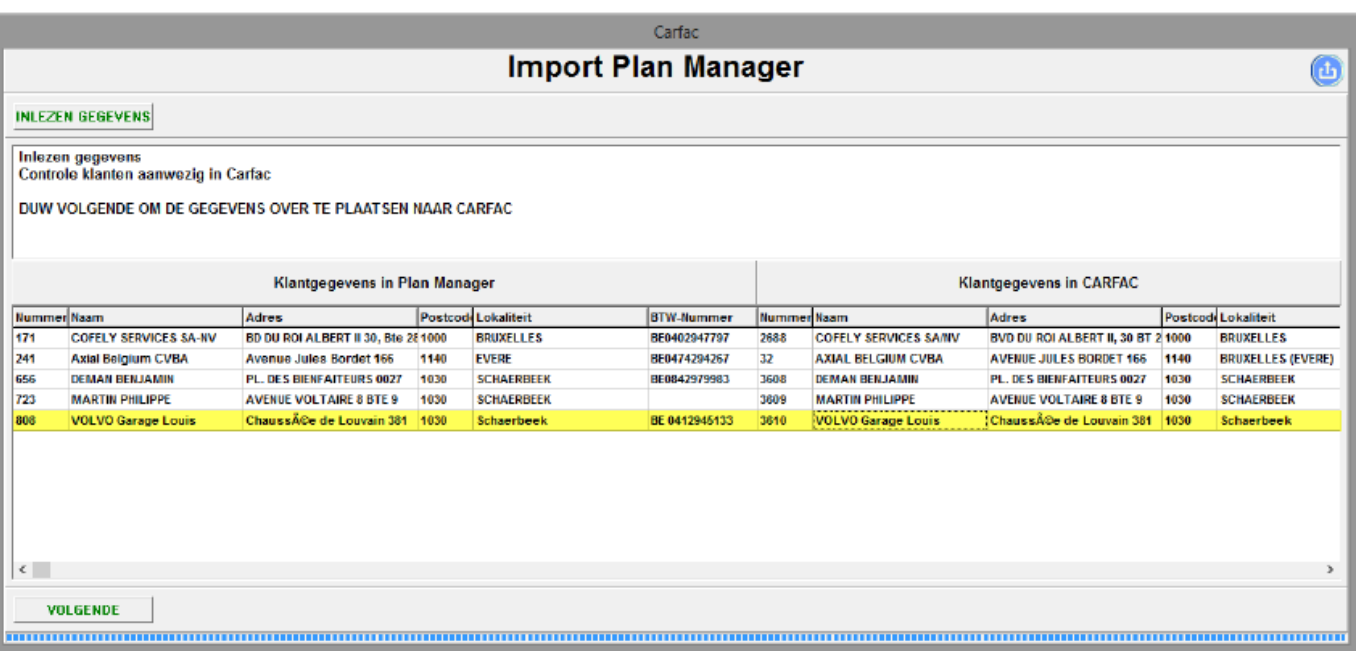

Pagina 6 / 8 **(c) 2024 InSyPro <christof@insypro.com> | 2024-05-18 10:53** [URL: http://faq.insypro.com/index.php?action=artikel&cat=0&id=126&artlang=nl](http://faq.insypro.com/index.php?action=artikel&cat=0&id=126&artlang=nl)

### Daarna klik je gewoon op 'Volgende' om de facturen te importeren:

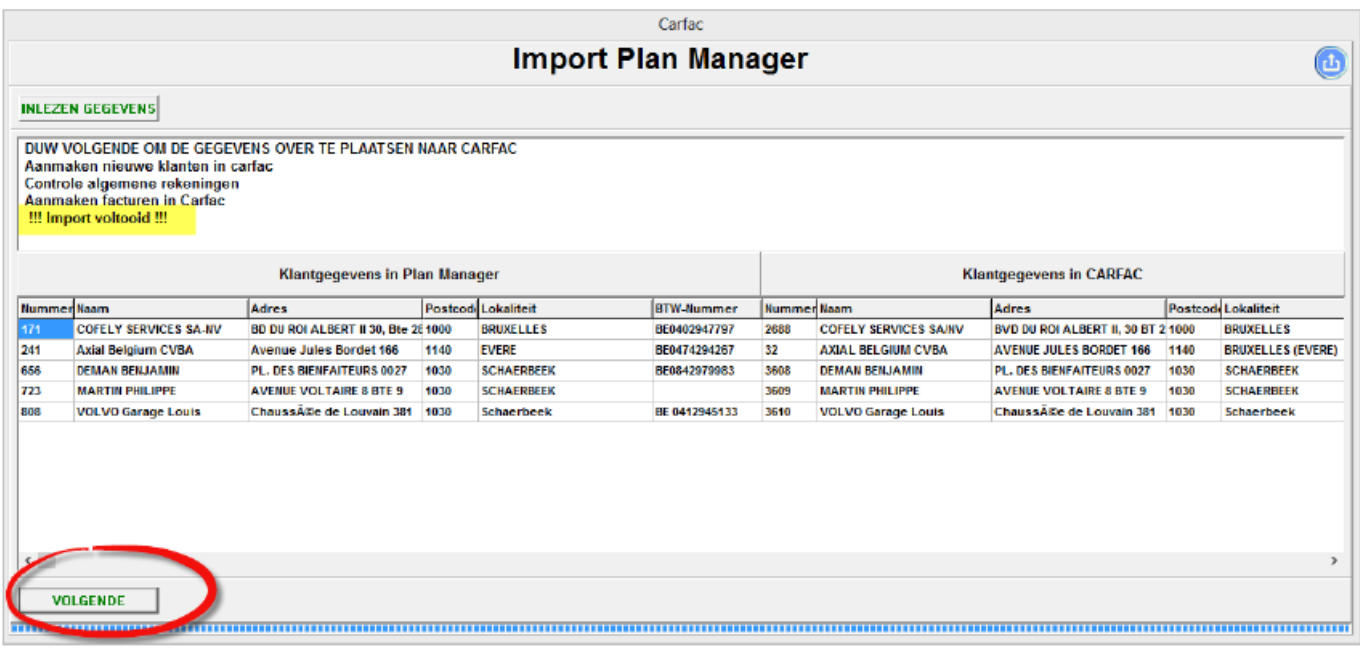

Journaalposten:

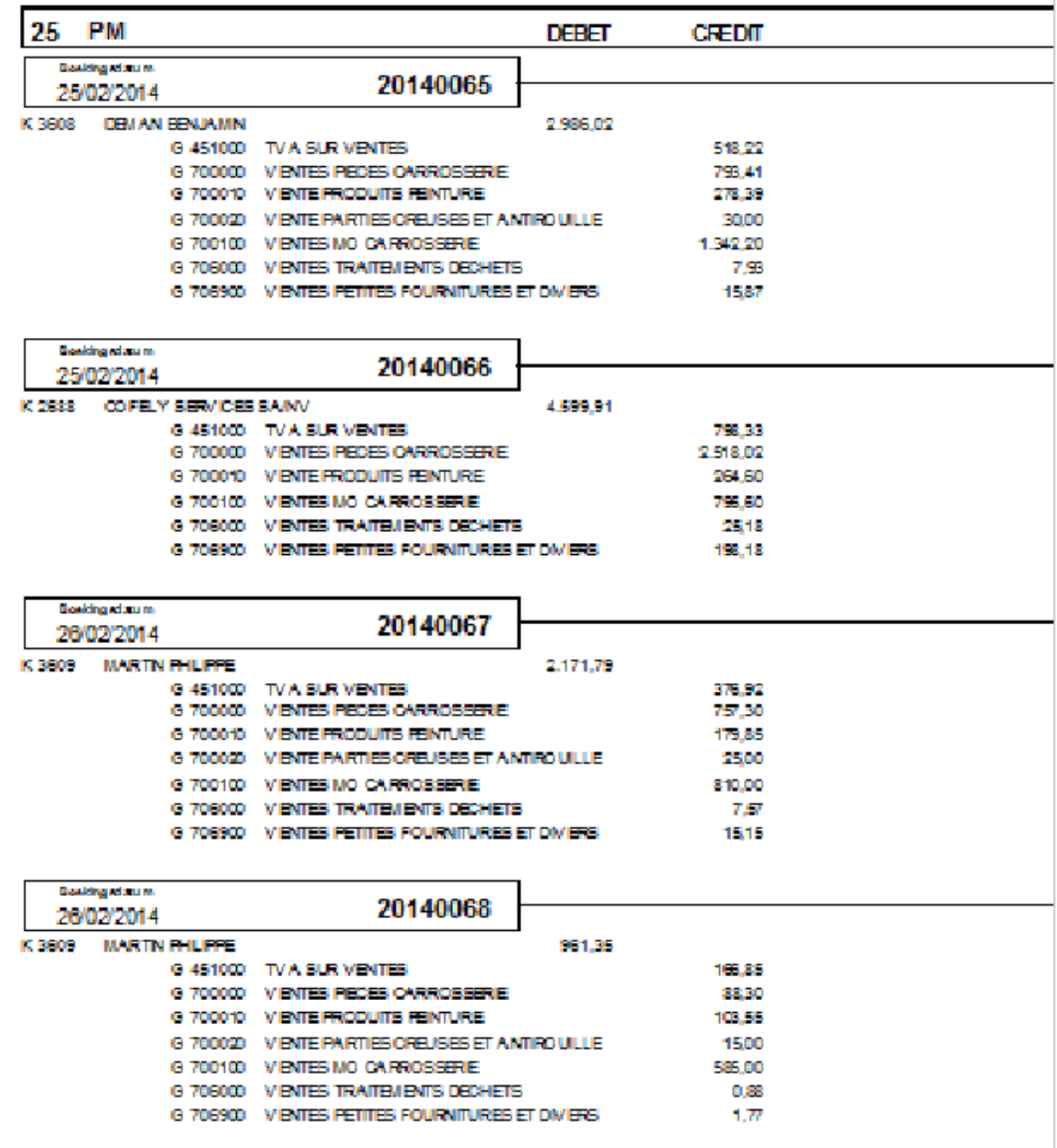

### **Na de Import worden beide Excel-bestanden verwijderd!!!!**

Unieke FAQ ID: #1134 Auteur: Hendrik De Blanger Laatst bijgewerkt:2019-07-11 15:41